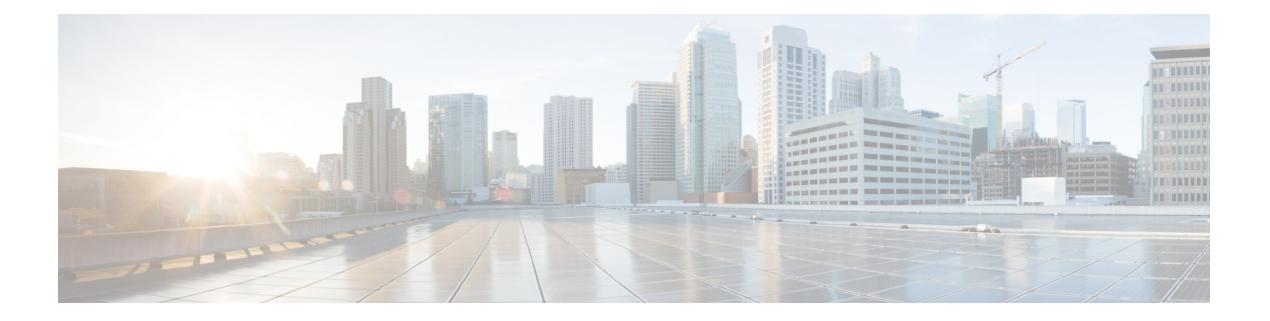

# **gNMI** プロトコル

この機能では、gNMI CAPABILITIES、GET および SET RPC を使用したモデル駆動型の構成と 運用データの取得について説明します。 gNMI バージョン 0.4.0 がサポートされています。

- gNMI プロトコルの制約事項 (1 ページ)
- gNMI プロトコルの概要 (2 ページ)
- gNMI プロトコルを有効にする方法 (8 ページ)
- gNMI プロトコルを有効にするための設定例 (14 ページ)
- gNMI プロトコルの関連資料 (14 ページ)
- gNMI プロトコルの機能情報 (15 ページ)

## **gNMI** プロトコルの制約事項

- パスメッセージでOriginフィールドの使用はサポートされていません。空でない値を指定 すると、エラーが返されます。
- RPC サービスを登録する
- JSON、BYTES、PROTO、および ASCI エンコーディングオプション

JSON キーには、次の要素の名前空間が親とは異なる YANG プレフィックスが含まれてい る必要があります。たとえば、openconfig-vlan.yangの拡張から派生したrouted-vlanは、親 ノードの名前空間とは異なるため(親ノードはプレフィックス oc-if を持ちます)、 oc-vlan:routed-vlan と入力する必要があります。

- GetRequest:
	- 運用データ型
	- 使用モデル
- GetResponse 通知
	- [エイリアス (Alias)]
	- Delete

• SetRequest では、ワイルドカードとすべてのキーはサポートされていません。完全に指定 されたパスのみがサポートされます。

## **gNMI** プロトコルの概要

### **gNMI** について

gNMIは、Googleによって開発されたgRPCネットワーク管理プロトコルです。gNMIは、ネッ トワークデバイスの設定をインストール、操作、削除するメカニズムと、運用データを表示す るメカニズムを提供します。gNMI を通じて提供されるコンテンツは YANG を使用してモデル 化できます。

gRPCは、クラウドサーバと通信するモバイルクライアントを使用して低遅延で拡張可能な配 布を実現するために Google によって開発されたリモート プロシージャ コールです。gRPC は gNMI を伝送し、データと動作要求を公式化して送信する手段を提供します。

サービスの障害が発生した場合、gNMI ブローカ(GNMIB)によって、up から down への動作 状態の変化が示され、データベースが起動して実行されるまではすべての RPC がサービス利 用不可のメッセージを返します。リカバリ時には、GNMIB によって down から up への動作状 態の変化が示され、RPC の通常の処理が再開されます。

### **RFC 7951** の概要

RFC7951では、YANGデータツリーとそのサブツリーの JavaScript オブジェクト表記 (JSON) エンコーディングが規定されています。

YANG データ ノード(リーフ、コンテナ、リーフリスト、リスト、anydata ノード、および anyxml ノード)のインスタンスは、JSON オブジェクトまたは名前と値のペアのメンバーとし てエンコードされます。エンコーディング ルールは、設定データ、状態データ、RPC 操作の パラメータ、アクション、通知など、すべてのタイプのデータ ツリーで同じです。

データ ノード インスタンスはすべて名前と値のペアとしてエンコードされ、その名前はデー タ ノード識別子から形成されます。値は、データ ノードのカテゴリによって異なります。

#### 「リーフ」データ ノード

リーフノードは、データツリー内に値がありますが子はありません。リーフインスタンスは、 名前と値のペアとしてエンコードされます。値には、リーフのタイプに応じて、文字列、数 値、リテラル「true」または「false」、または特殊な配列「[null]」を使用できます。指定され たパスのデータ項目がリーフノードである(子がなく、関連付けられた値を持たない)場合、 そのリーフの値は直接エンコードされます。つまり、「ベア」値が指定されます(JSON オブ ジェクトは必須ではなく、ベアの JSON 値が含まれます)。

次に、リーフ ノード定義の例を示します。

```
leaf foo {
type uint8;
}
次に、JSON でエンコードされた有効なインスタンスを示します。
"foo": 123
```
### **gNMI GET Request**

gNMI GET RPC は、データツリーから、1 つ以上の設定属性、状態属性、派生状態属性、また はサポートされているモードに関連付けられたすべての属性を取得する方法を指定します。 データツリーから値を取得するために、GetRequestがクライアントからターゲットに送信され ます。GetRequest への応答として GetResponse が送信されます。

次の例は、JSON 構造の Get リクエストを示しています。

```
Creating a path object for xpath: /oc-if:interfaces/interface[name=Loopback111]
++++++++ Sending get request: ++++++++
path {
  elem {
   name: "oc-if:interfaces"
  }
  elem {
   name: "interface"
    key {
     key: "name"
     value: "Loopback111"
    }
  }
}
encoding: JSON_IETF
++++++++ Recevied get response: ++++++++
notification {
  timestamp: 1521699434792345469
  update {
   path {
      elem {
        name: "oc-if:interfaces"
      }
      elem {
        name: "interface"
        key {
         key: "name"
          value: "\"Loopback111\""
        }
      }
    }
    val {
      json_ietf_val: "{\n\t\"openconfig-interfaces:name\":\t\"Loopback111\",\n\t\
       "openconfig-interfaces:config\":\t{\n\t\t\
       "openconfig-interfaces:type\":\t\"ianaift:softwareLoopback\",\n\t\t\
       "openconfig-interfaces:name\":\t\"Loopback111\",\n\t\t\
       "openconfig-interfaces:enabled\":\t\"true\"\n\t},\n\t\
       "openconfig-interfaces:state\":\t{\n\t\t\
       "openconfig-interfaces:type\":\t\"ianaift:softwareLoopback\",\n\t\t\
       "openconfig-interfaces:name\":\t\"Loopback111\",\n\t\t\
       "openconfig-interfaces:enabled\":\t\"true\",\n\t\t\
       "openconfig-interfaces:ifindex\":\t52,\n\t\t\
       "openconfig-interfaces:admin-status\":\t\"UP\",\n\t\t\
       "openconfig-interfaces:oper-status\":\t\"UP\",\n\t\t\
       "openconfig-interfaces:last-change\":\t2018,\n\t\t\
```

```
"openconfig-interfaces:counters\":\t{\n\t\t\t\
   "openconfig-interfaces:in-octets\":\t0,\n\t\t\t\
   "openconfig-interfaces:in-unicast-pkts\":\t0,\n\t\t\t\
   "openconfig-interfaces:in-broadcast-pkts\":\t0,\n\t\t\t\
   "openconfig-interfaces:in-multicast-pkts\":\t0,\n\t\t\t\
   "openconfig-interfaces:in-discards\":\t0,\n\t\t\t\
   "openconfig-interfaces:in-errors\":\t0,\n\t\t\t\
   "openconfig-interfaces:in-unknown-protos\":\t0,\n\t\t\t\
   "openconfig-interfaces:out-octets\":\t0,\n\t\t\t\
   "openconfig-interfaces:out-unicast-pkts\":\t0,\n\t\t\t\
   "openconfig-interfaces:out-broadcast-pkts\":\t0,\n\t\t\t\
   "openconfig-interfaces:out-multicast-pkts\":\t0,\n\t\t\t\
   "openconfig-interfaces:out-discards\":\t0,\n\t\t\t\
   "openconfig-interfaces:out-errors\":\t0,\n\t\t\t\
   "openconfig-interfaces:last-clear\":\t2018\n\t\t},\n\t\t\
   "openconfig-platform:hardware-port\":\t\"Loopback111\"\n\t},\n\t\
   "openconfig-interfaces:subinterfaces\":\t{\n\t\t\
   "openconfig-interfaces:index\":\t0,\n\t\t\
   "openconfig-interfaces:config\":\t{\n\t\t\t\
   "openconfig-interfaces:index\":\t0,\n\t\t\t\
   "openconfig-interfaces:name\":\t\"Loopback111\",\n\t\t\t\
   "openconfig-interfaces:enabled\":\t\"true\"\n\t\t},\n\t\t\
   "openconfig-interfaces:state\":\t{\n\t\t\t\
   "openconfig-interfaces:index\":\t0,\n\t\t\t\
   "openconfig-interfaces:name\":\t\"Loopback111.0\",\n\t\t\t\
   "openconfig-interfaces:enabled\":\t\"true\",\n\t\t\t\
   "openconfig-interfaces:admin-status\":\t\"UP\",\n\t\t\t\
   "openconfig-interfaces:oper-status\":\t\"UP\",\n\t\t\t\
   "openconfig-interfaces:last-change\":\t2018,\n\t\t\t\
   "openconfig-interfaces:counters\":\t{\n\t\t\t\t\
   "openconfig-interfaces:in-octets\":\t0,\n\t\t\t\t\
   "openconfig-interfaces:in-unicast-pkts\":\t0,\n\t\t\t\t\
   "openconfig-interfaces:in-broadcast-pkts\":\t0,\n\t\t\t\t\
   "openconfig-interfaces:in-multicast-pkts\":\t0,\n\t\t\t\t\
   "openconfig-interfaces:in-discards\":\t0,\n\t\t\t\t\
   "openconfig-interfaces:in-errors\":\t0,\n\t\t\t\t\
   "openconfig-interfaces:out-octets\":\t0,\n\t\t\t\t\
   "openconfig-interfaces:out-unicast-pkts\":\t0,\n\t\t\t\t\
   "openconfig-interfaces:out-broadcast-pkts\":\t0,\n\t\t\t\t\
   "openconfig-interfaces:out-multicast-pkts\":\t0,\n\t\t\t\t\
   "openconfig-interfaces:out-discards\":\t0,\n\t\t\t\t\
   "openconfig-interfaces:out-errors\":\t0,\n\t\t\t\t\
   "openconfig-interfaces:last-clear\":\t2018\n\t\t\t}\n\t\t},\n\t\t\
   "openconfig-if-ip:ipv6\":\t{\n\t\t\t\
   "openconfig-if-ip:config\":\t\"false\",\n\t\t\t\
   "openconfig-if-ip:state\":\t\"false\"\n\t\t}\n\t}\n}"
}
```
#### 次の例は、JSON 構造のリーフでの GetRequest を示しています。

```
Creating a path object for xpath:
/oc-if:interfaces/interface[name=Loopback111]/state/oper-status
++++++++ Sending get request: ++++++++
path {
  elem {
    name: "oc-if:interfaces"
  }
  elem {
    name: "interface"
    key {
      key: "name"
```
} }

```
value: "Loopback111"
    }
  }
  elem {
   name: "state"
  }
  elem {
   name: "oper-status"
  }
}
encoding: JSON_IETF
++++++++ Recevied get response: ++++++++
notification {
 timestamp: 1521699326012374332
 update {
   path {
      elem {
       name: "oc-if:interfaces"
      }
      elem {
       name: "interface"
        key {
         key: "name"
         value: "\"Loopback111\""
        }
      }
      elem {
       name: "state"
      }
      elem {
        name: "oper-status"
      }
    }
    val {
     json_ietf_val: "\"UP\""
    }
  }
}
```
### **gNMI SetRequest**

Set RPC は、サポートされているモデルに関連付けられた 1 つ以上の設定可能な属性を設定す る方法を指定します。データツリー内の値を更新するために、SetRequest がクライアントから ターゲットに送信されます。

SetRequestでは、完全に指定された(ワイルドカード、およびすべてのキー指定のパスはサポー トされていません) パス、および "json\_ietf\_val" または "json\_val" TypedValue のみがサポートさ れます。JSONキーにはYANGプレフィックスが含まれている必要があります。このプレフィッ クスでは次の要素の名前空間が親とは異なります。openconfig-vlan.yang の拡張から派生した "routed-vlan" は、親ノードの名前空間とは異なるため(親ノードのプレフィックスは oc-if)、"oc-vlan:routed-vlan" と入力する必要があります。

1 つの SetRequest に含まれる削除、置換、および更新は、全体で 1 つのトランザクション セッ トとして扱われます。トランザクションのいずれかの下位要素で障害が発生した場合は、トラ ンザクション全体が拒否されてロールバックされます。SetRequest に対して SetResponse が返 信されます。

```
Creating UPDATE update for /oc-if:interfaces/interface[name=Loopback111]/config/
Creating a path object for xpath: /oc-if:interfaces/interface[name=Loopback111]/config/
++++++++ Sending set request: ++++++++
update {
 path {
   elem {
     name: "oc-if:interfaces"
    }
   elem {
     name: "interface"
     key {
      key: "name"
       value: "Loopback111"
     }
    }
   elem {
    name: "config"
    }
  }
  val {
   json_ietf_val: "{\"openconfig-interfaces:enabled\":\"false\"}"
  }
}
++++++++ Recevied set response: ++++++++
response {
 path {
   elem {
     name: "oc-if:interfaces"
    }
   elem {
     name: "interface"
     key {
      key: "name"
       value: "Loopback111"
     }
    }
   elem {
     name: "config"
    }
  }
  op: UPDATE
}
timestamp: 1521699342123890045
```
次の例は、JSON 構造の SetRequest を示しています。

次の例は、JSON 構造のリーフの SetRequest を示しています。

```
Creating UPDATE update for /oc-if:interfaces/interface[name=Loopback111]/config/description
Creating a path object for xpath:
/oc-if:interfaces/interface[name=Loopback111]/config/description
++++++++ Sending set request: ++++++++
update {
 path {
    elem {
     name: "oc-if:interfaces"
    }
    elem {
     name: "interface"
      key {
       key: "name"
       value: "Loopback111"
```
٠

```
}
    }
   elem {
     name: "config"
    }
   elem {
     name: "description"
    }
  }
  val {
   json_ietf_val: "\"UPDATE DESCRIPTION\""
  }
}
++++++++ Recevied set response: ++++++++
response {
 path {
   elem {
     name: "oc-if:interfaces"
   }
   elem {
     name: "interface"
     key {
       key: "name"
       value: "Loopback111"
     }
    }
   elem {
     name: "config"
    }
   elem {
     name: "description"
    }
  }
  op: UPDATE
}
timestamp: 1521699342123890045
```
### **gNMI JSON\_ietf\_val**

JSON タイプは、値が RFC 7159 で指定されている JSON 文字列としてエンコードされているこ とを示します。追加のタイプ (JSON IETF など)は、JSON データのエンコードの特定の追加 特性を示します(特に、YANG モデル化データのシリアル化に関連する場合)。

次に、 JSON\_ietf\_val メッセージの例を示します。

```
val {
 json_ietf_val:"{
   "oc-if:config": {
    "oc-if:description":
       "UPDATE DESCRIPTION"
   }
 }"
}
```
### **gNMI** のエラー メッセージ

エラーが発生すると、gNMI は説明的なエラー メッセージを返します。次のセクションでは gNMI エラー メッセージをいくつか示します。

```
次に、パスが無効な場合に表示されるエラー メッセージの例を示します。
```
gNMI Error Response:

< Rendezvous of RPC that terminated with (StatusCode.TERMINATED, An error occurred while parsing provided xpath: unknown tag: "someinvalidxpath" Additional information: badly formatted or nonexistent path)> 次に、非実装エラーが発生した場合に表示されるエラー メッセージの例を示します。 gNMI Error Response: < Rendezvous of RPC that terminated with (StatusCode.UNIMPLEMENTED, Requested encoding "ASCII" not supported)>

次に、データ要素が空の場合に表示されるエラー メッセージの例を示します。

```
gNMI Error Response:
 < Rendezvous of RPC that terminated with (StatusCode.NOT_FOUND,
```
Empty set returned for path "/oc-if:interfaces/noinfohere")>

# **gNMI** プロトコルを有効にする方法

### **Linux** での **OpenSSL** を使用した証明書の作成

証明書とトラストポイントは、セキュア gNMI サーバにのみ必要です。

次に、Linux マシン上で OpenSSL を使用して証明書を作成する例を示します。

```
# Setting up a CA
openssl genrsa -out rootCA.key 2048
openssl req -subj /C=/ST=/L=/O=/CN=rootCA -x509 -new -nodes -key rootCA.key -sha256 -out
rootCA.pem
# Setting up device cert and key
openssl genrsa -out device.key 2048
openssl req -subj /C=/ST=/L=/O=/CN=<hostnameFQDN> -new -key device.key -out device.csr
openssl x509 -req -in device.csr -CA rootCA.pem -CAkey rootCA.key -CAcreateserial -out
device.crt -sha256
# Encrpyt device key - needed for input to IOS
openssl rsa -des3 -in device.key -out device.des3.key -passout pass:<password - remember
this for later>
# Setting up client cert and key
openssl genrsa -out client.key 2048
openssl req -subj /C=/ST=/L=/O=/CN=gnmi_client -new -key client.key -out client.csr
openssl x509 -req -in client.csr -CA rootCA.pem -CAkey rootCA.key -CAcreateserial -out
```
client.crt -sha256

## デバイスへの証明書のインストール

次の例は、デバイスに証明書をインストールする方法を示しています。

```
# Send:
Device# configure terminal
Device(config)# crypto pki import trustpoint1 pem terminal password password1
# Receive:
% Enter PEM-formatted CA certificate.
% End with a blank line or "quit" on a line by itself.
# Send:
# Contents of rootCA.pem, followed by newline + 'quit' + newline:
-----BEGIN CERTIFICATE-----
<snip>
-----END CERTIFICATE-----
quit
# Receive:
% Enter PEM-formatted encrypted private General Purpose key.
% End with "quit" on a line by itself.
# Send:
# Contents of device.des3.key, followed by newline + 'quit' + newline:
-----BEGIN RSA PRIVATE KEY-----
Proc-Type: 4,ENCRYPTED
DEK-Info: DES-EDE3-CBC,D954FF9E43F1BA20
<snip>
-----END RSA PRIVATE KEY-----
quit
# Receive:
% Enter PEM-formatted General Purpose certificate.
% End with a blank line or "quit" on a line by itself.
# Send:
# Contents of device.crt, followed by newline + 'quit' + newline:
-----BEGIN CERTIFICATE-----
<snip>
-----END CERTIFICATE-----
quit
# Receive:
% PEM files import succeeded.
Device(config)#
# Send:
Device(config)# crypto pki trustpoint trustpoint1
Device(ca-trustpoint)# revocation-check none
Device(ca-trustpoint)# end
Device#
```
## 非セキュア モードでの **gNMI** の有効化

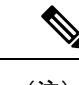

(注) このタスクは、Cisco IOS XE Fuji 16.8.1 〜 Amsterdam 17.2.x に適用されます。

[Day Zero setup] で、最初にデバイスを非セキュア モードで有効にしてから、デバイスを無効 にし、セキュア モードを有効にします。非セキュア モードで gNMI を停止するには、**no gnmi-yang server** コマンドを使用します。

$$
\mathscr{A}
$$

(注) gNMI 非セキュア サーバとセキュア サーバは同時に実行できます。

#### 手順の概要

- **1. enable**
- **2. configure terminal**
- **3. gnmi-yang**
- **4. gnmi-yang server**
- **5. gnmi-yang port** *port-number*
- **6. end**
- **7. show gnmi-yang state**

#### 手順の詳細

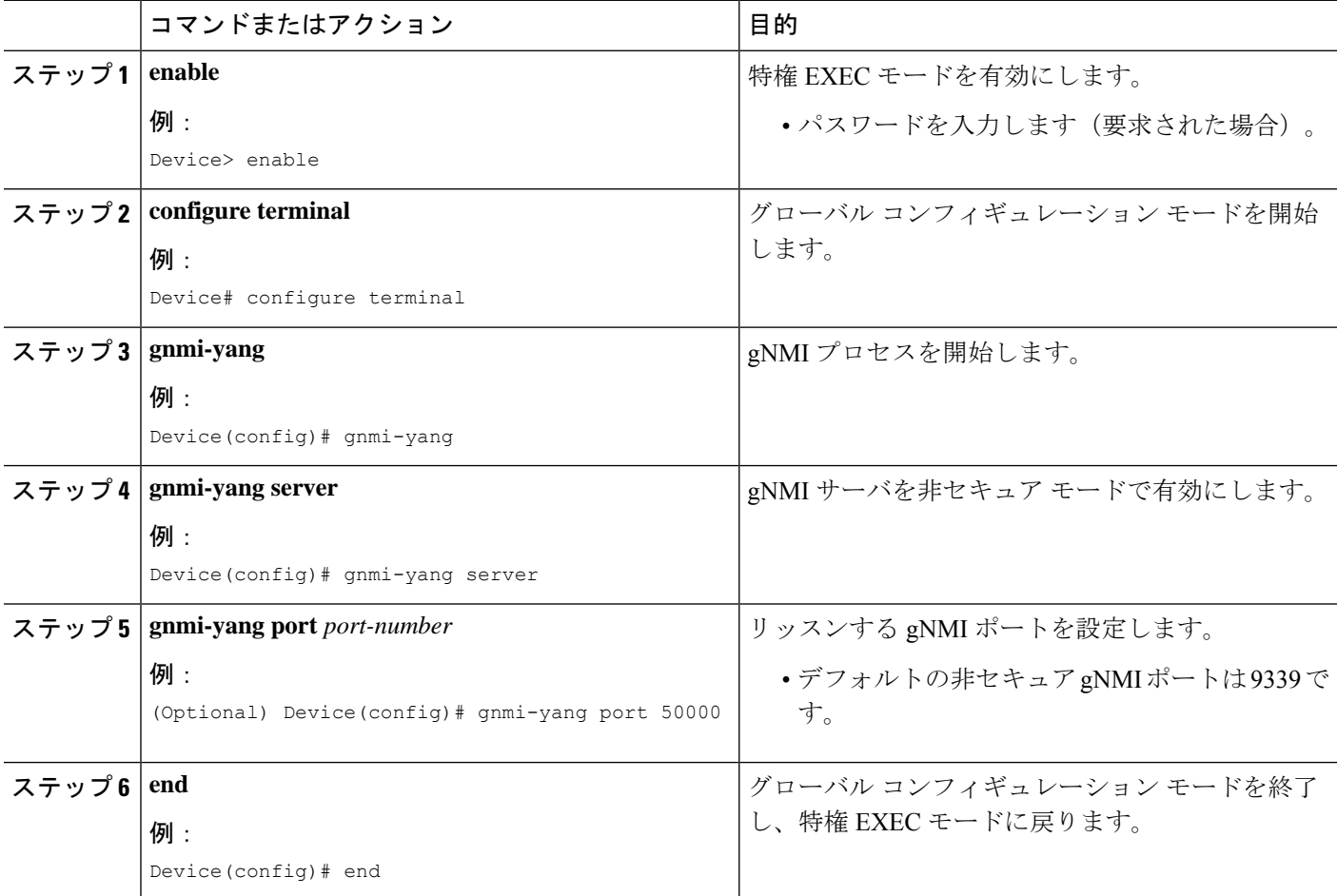

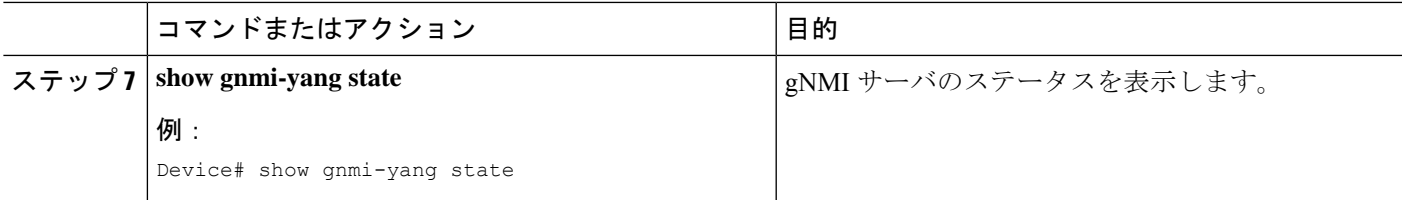

#### 例

次に、**show gnmi-yang state** コマンドの出力例を示します。

```
Device# show gnmi-yang state
```

```
State Status
--------------------------------
Enabled Up
```
## セキュア モードでの **gNMI** の有効化

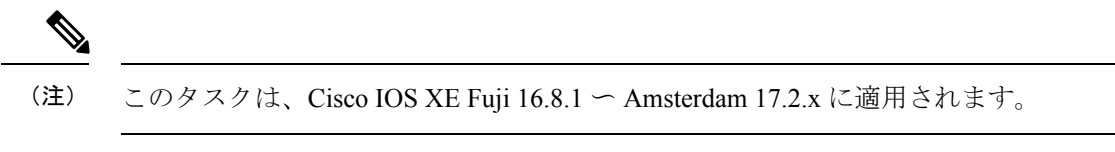

セキュア モードで gNMI を停止するには、**no gnmi-yang secure-server** コマンドを使用します。

 $\label{eq:1}$ 

(注) gNMI 非セキュア サーバとセキュア サーバは同時に実行できます。

手順の概要

- **1. enable**
- **2. configure terminal**
- **3. gnmi-yang**
- **4. gnmi-yang secure-server**
- **5. gnmi-yang secure-trustpoint** *trustpoint-name*
- **6. gnmi-yang secure-client-auth**
- **7. gnmi-yang secure-port**
- **8. end**
- **9. show gnmi-yang state**

#### 手順の詳細

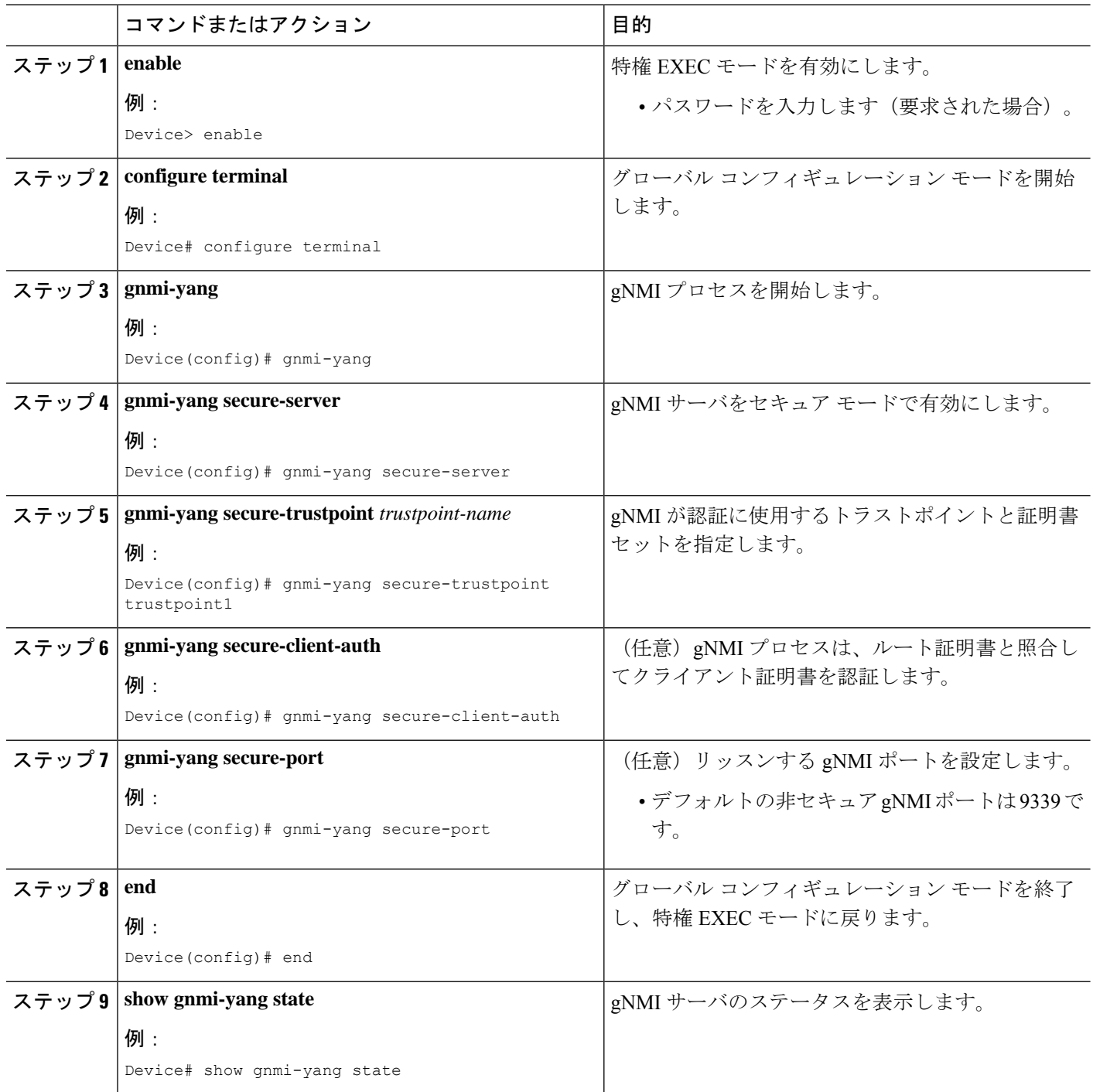

#### 例

次に、**show gnmi-yang state** コマンドの出力例を示します。

Device# **show gnmi-yang state**

```
State Status
              --------------------------------
Enabled Up
```
## **gNMI** クライアントの接続

以前に設定したクライアント証明書とルート証明書を使用してgNMIクライアントが接続され ます。

次に、Python を使用して gNMI クライアントを接続する例を示します。

```
# gRPC Must be compiled in local dir under path below:
>>> import sys
>>> sys.path.insert(0, "reference/rpc/gnmi/")
>>> import grpc
>>> import gnmi_pb2
>>> import gnmi_pb2_grpc
>>> gnmi dir = '/path/to/where/openssl/creds/were/generated/'
# Certs must be read in as bytes
>>> with open(gnmi_dir + 'rootCA.pem', 'rb') as f:
>>> ca\_cert = \overline{f}.read()>>> with open(gnmi dir + 'client.crt', 'rb') as f:
>>> client cert = f.read()
>>> with open(gnmi_dir + 'client.key', 'rb') as f:
>>> client key = f.read()
# Create credentials object
>>> credentials = grpc.ssl channel credentials(root certificates=ca_cert,
private_key=client_key, certificate_chain=client_cert)
# Create a secure channel:
# Default port is 50052, can be changed on ios device with 'gnmi-yang secure-port ####'
>>> port = 50052
>>> host = <HOSTNAME FQDN>
>>> secure channel = grpc.secure channel("%s:%d" % (host, port), credentials)
# Create secure stub:
>>> secure stub = gnmi pb2 grpc.gNMIStub(secure channel)
# Done! Let's test to make sure it works:
>>> secure stub.Capabilities(gnmi pb2.CapabilityRequest())
supported_models {
<snip>
}
supported encodings: <snip>
gNMI_version: "0.4.0"
```
# **gNMI** プロトコルを有効にするための設定例

## 例:**gNMI** プロトコルの有効化

```
\label{eq:1} \mathscr{D}_{\mathbb{Z}}(注) この例は、Cisco IOS XE Fuji 16.8.1 〜 Amsterdam 17.2.x に適用されます。
  例:非セキュア モードでの gNMI の有効化
  次に、gNMI サーバを非セキュア モードで有効にする例を示します。
  Device# configure terminal
  Device(config)# gnmi-yang
  Device(config)# gnmi-yang server
  Device(config)# gnmi-yang port 50000 <The default port is 9339.>
  Device(config)# end
  Device#
  例:セキュア モードでの gNMI の有効化
  次に、gNMI サーバをセキュア モードで有効にする例を示します。
  Device# configure terminal
  Device(config)# gnmi-yang server
  Device(config)# gnmi-yang secure-server
  Device(config)# gnmi-yang secure-trustpoint trustpoint1
  Device(config)# gnmi-yang secure-client-auth
```
#### Device(config)# **gnmi-yang secure-port 50001** <The default port is 9339.> Device(config)# **end** Device#

# **gNMI** プロトコルの関連資料

#### 関連資料

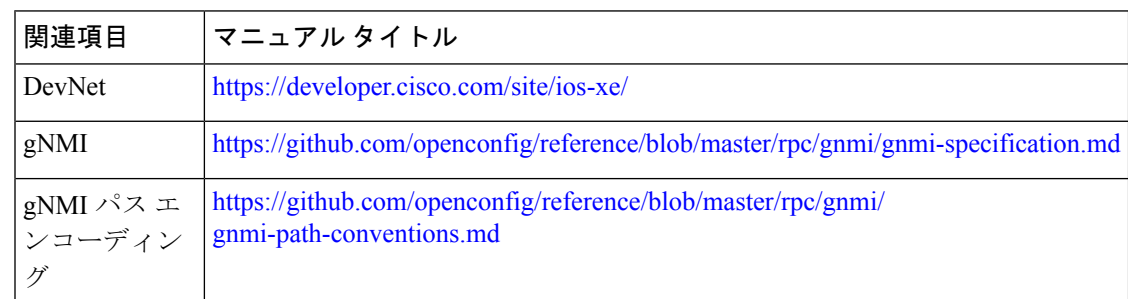

標準および **RFC**

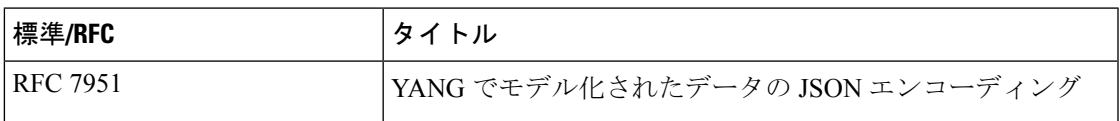

シスコのテクニカル サポート

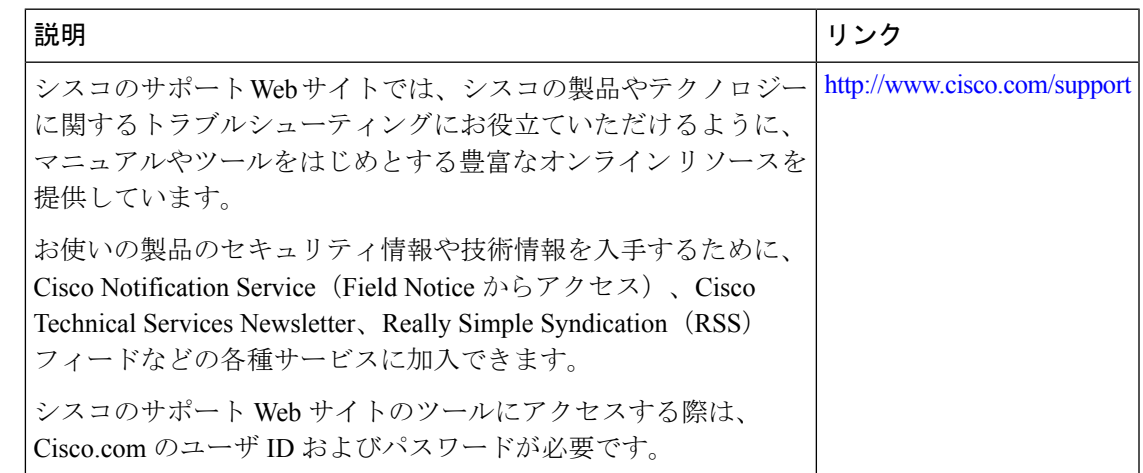

# **gNMI** プロトコルの機能情報

次の表に、このモジュールで説明した機能に関するリリース情報を示します。この表は、ソフ トウェア リリース トレインで各機能のサポートが導入されたときのソフトウェア リリースだ けを示しています。その機能は、特に断りがない限り、それ以降の一連のソフトウェアリリー スでもサポートされます。

プラットフォームのサポートおよびシスコ ソフトウェア イメージのサポートに関する情報を 検索するには、CiscoFeature Navigator を使用します。CiscoFeature Navigator にアクセスするに は、[www.cisco.com/go/cfn](http://www.cisco.com/go/cfn) に移動します。Cisco.com のアカウントは必要ありません。

I

#### 表 **<sup>1</sup> : gNMI** プロトコルの機能情報

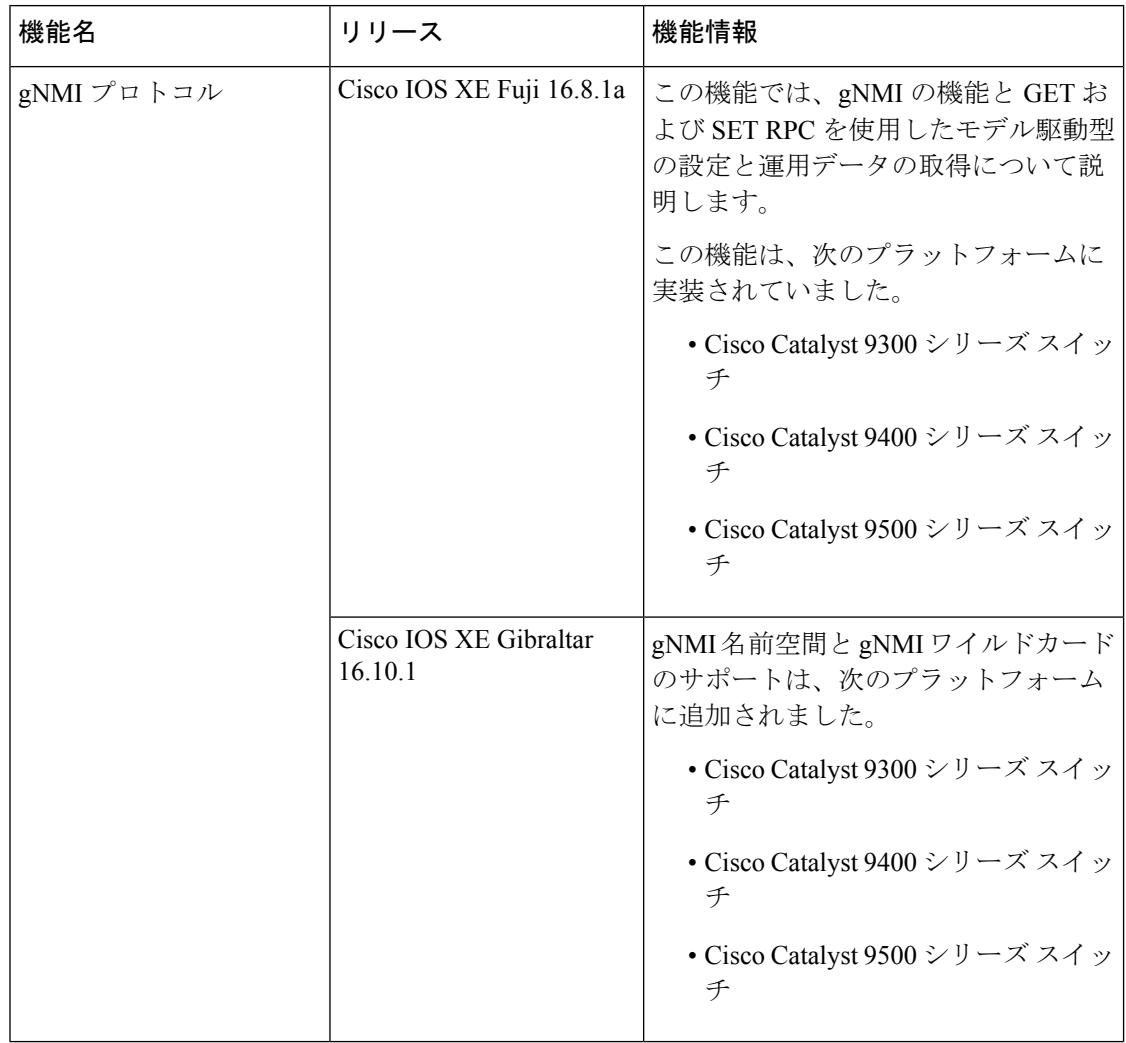

ı

翻訳について

このドキュメントは、米国シスコ発行ドキュメントの参考和訳です。リンク情報につきましては 、日本語版掲載時点で、英語版にアップデートがあり、リンク先のページが移動/変更されている 場合がありますことをご了承ください。あくまでも参考和訳となりますので、正式な内容につい ては米国サイトのドキュメントを参照ください。